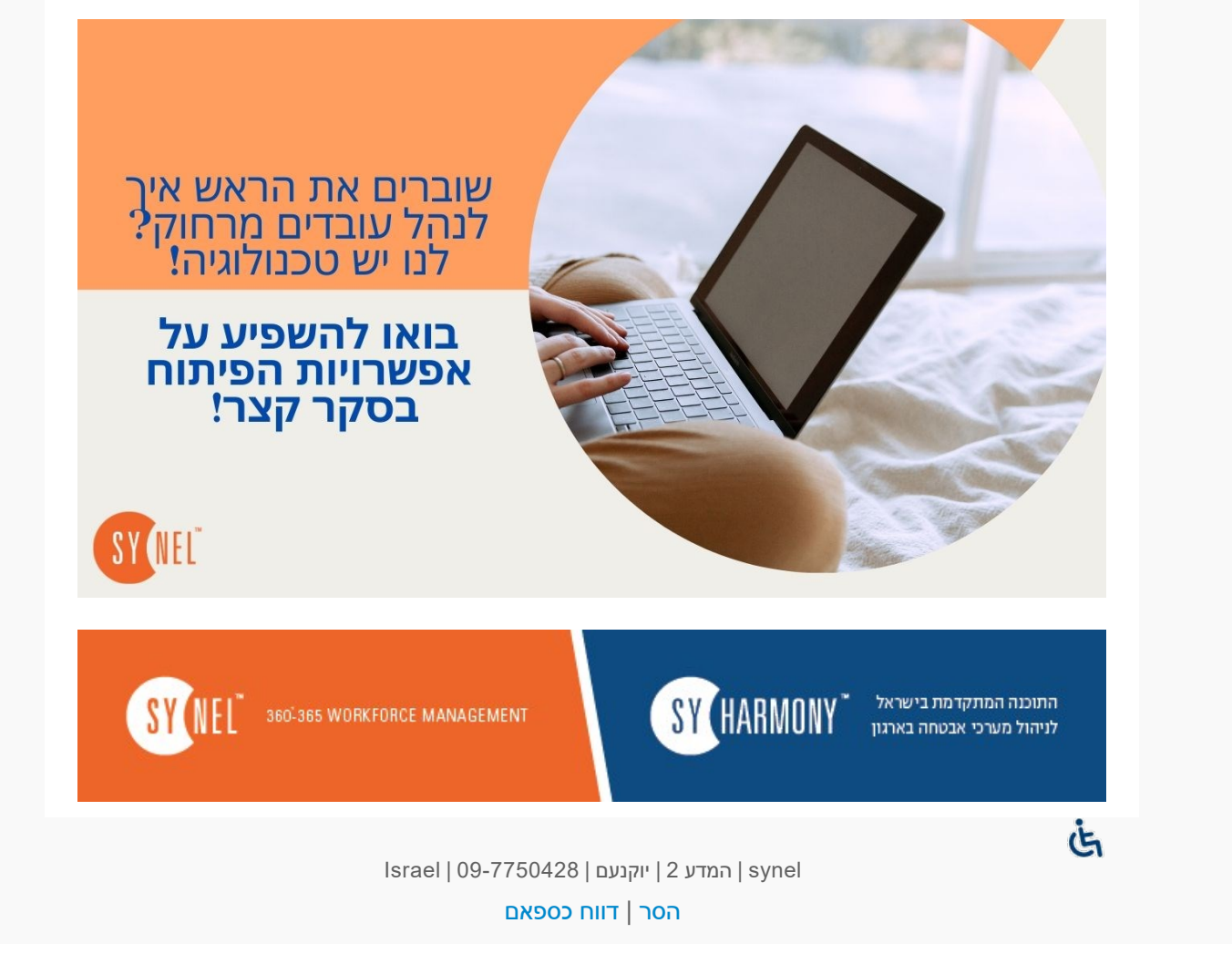

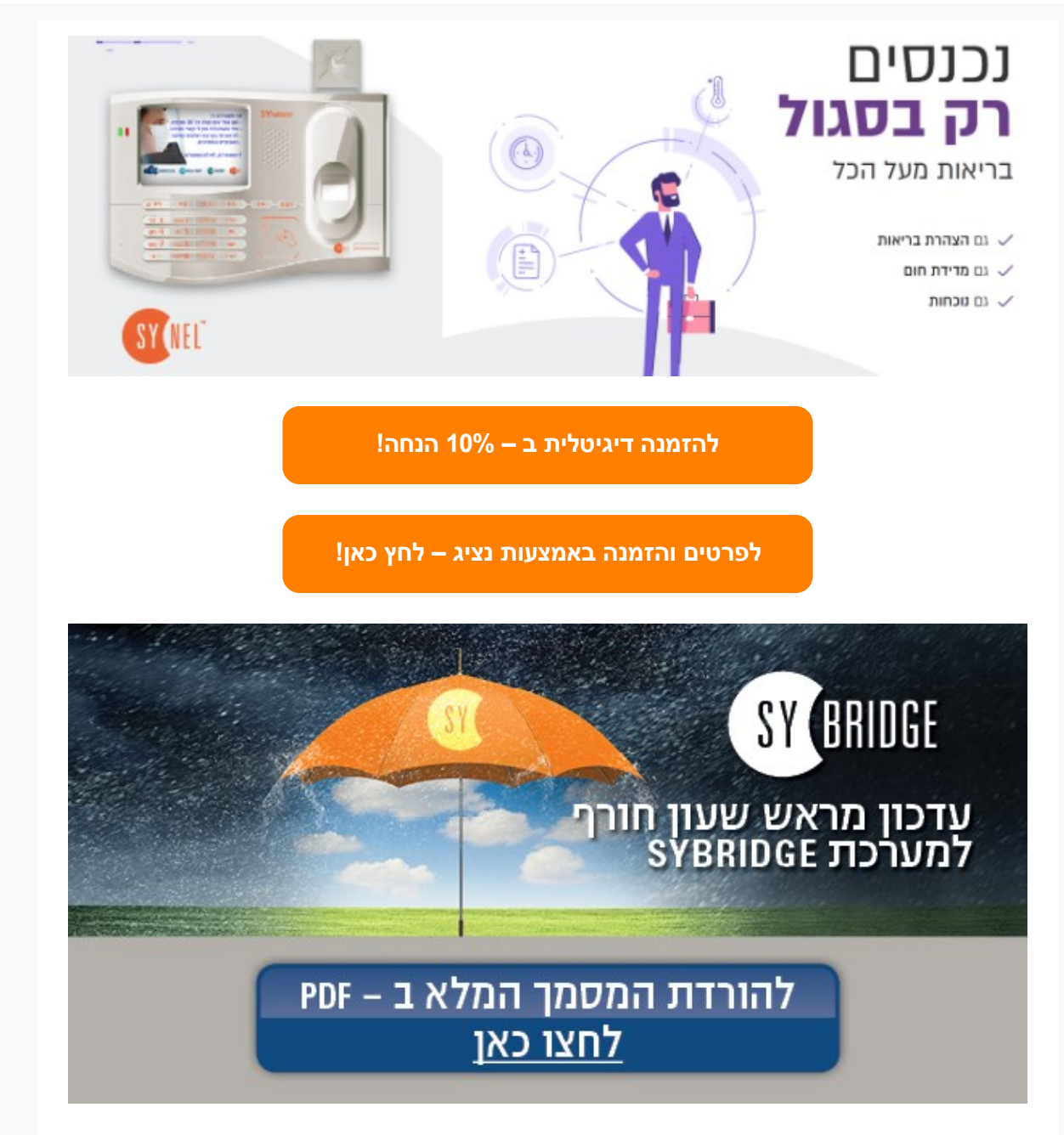

## **לקוח/ה יקר/ה,**

**שעון החורף קרב ובא בתאריך 25.10.2020 בשעה02:00 לפנות בוקר ,כידוע ,יעבור השעון לשעה 01:00 שעון חורף ,כלומר :תחסר שעה אחת .בכדי להיערך לכך מראש ,יש לפעול על פי ההנחיות מטה.**

•יש להיכנס לתוכנה בשרת ה- SY-Bridge •לוחצים בתפריט העליון בתוכנה על Setup •בתפריט מצד שמאל יש לפתוח את ה - Terminal Management בלחיצה על ה-"+" וללחוץ על Automation •במסך שנפתח יש לוודא שמוגדרת בטבלה שורה לשליחת שעה ותאריך בטווח תאריכים ושעות נכון

## **יש לבצע את השינוי מראש כבר עכשיו ,טרם נכנס שעון החורף לתוקף .השינוי שתבצעו כעת, ישפיע רק החל מהתאריך והשעה הרצויים.**

**שימו לב – ברוב המקרים הגדרה זו כבר תהיה קיימת ולא תדרשו לבצע את השלבים הנוספים אם לא מוגדרת שורה כזו ,יש להמשיך ולפעול לפי השלבים הבאים:**

•יש ללחוץ על כפתור " Add " בתחתית מסך התוכנה מצד שמאל •בחלון שנפתח יש לבחור בשדה העליון "עדכון שעה ותאריך" או ("time and date Set(" •יש לוודא שכל השעונים וכל סוגי הימים מסומנים ב V •יש לוודא שטווח התאריכים והשעות תקין (לפי צילום המסך מטה) •לסיום יש ללחוץ בתפריט העליון מצד שמאל למעלה :File ואז Save •במידה והשמירה נכשלת יש לעצור את ה- Service Syserver dot net ולאחר מכן לבצע שמירה ולהחזיר את ה Service לפעולה

**כעת המערכת מוכנה לעדכון אוטומטי של השעונים.**

**שימו לב – באחריות איש המחשוב לוודא שהשעה בשרת תתעדכן באופן אוטומטי – אם השעה בשרת לא תתעדכן ,כך גם השעה בשעונים לא תתעדכן!**

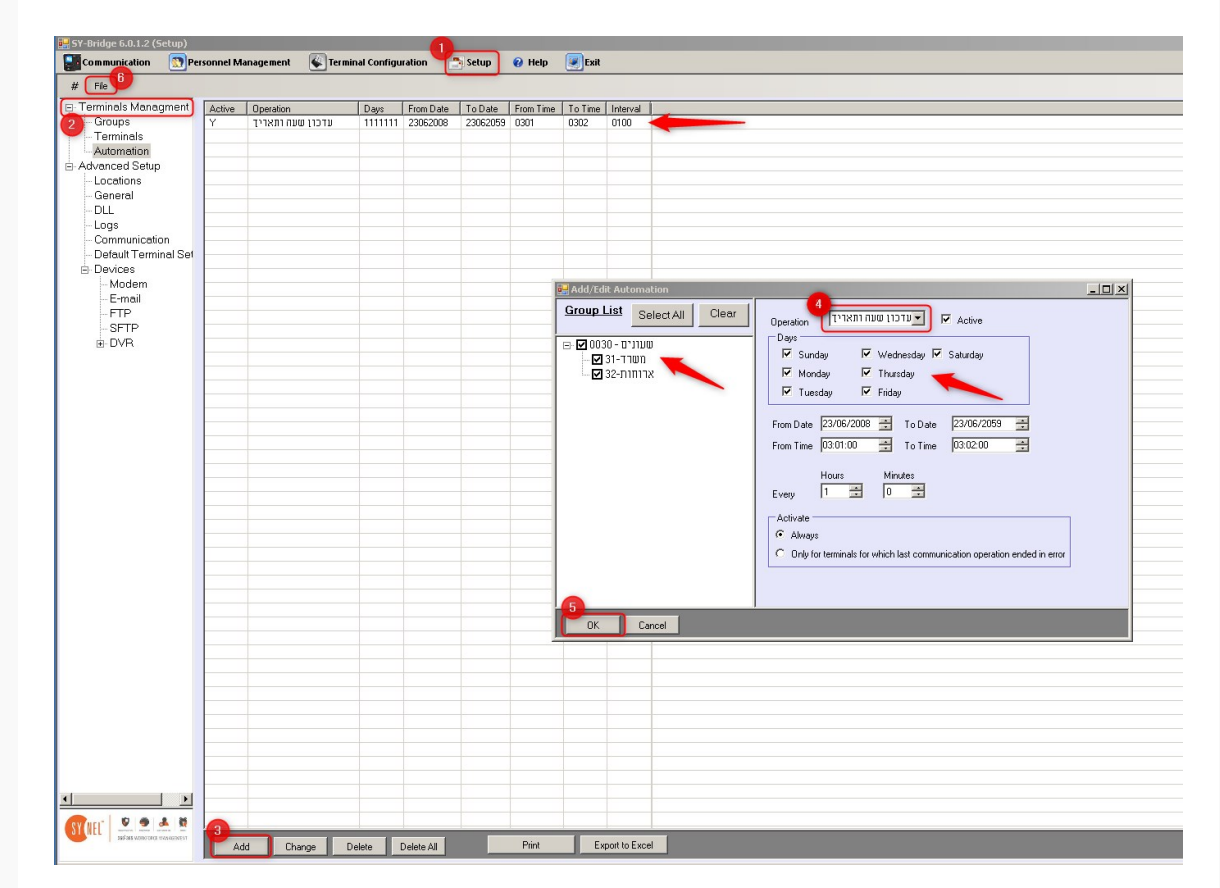

## **שימו לב! אם לאחר כניסתו של שעון החורף לתוקף אתם רואים שהשעה בשעונים לא התעדכנה באופן אוטומטי ,יש לעדכן את השעה הנכונה לפי ההנחיות הבאות:**

•ראשית חובה לוודא כי השעה במחשב ממנו מתבצע העדכון מכוונת לשעה הנכונה •נכנסים לתוכנת BridgeSY בשרת מסמנים ב-V את השעונים שאליהם אנו מעוניינים לשלוח את העדכון $\cdot$ •ולסיום לוחצים על כפתור "עדכון שעה ותאריך" או ("date the set("

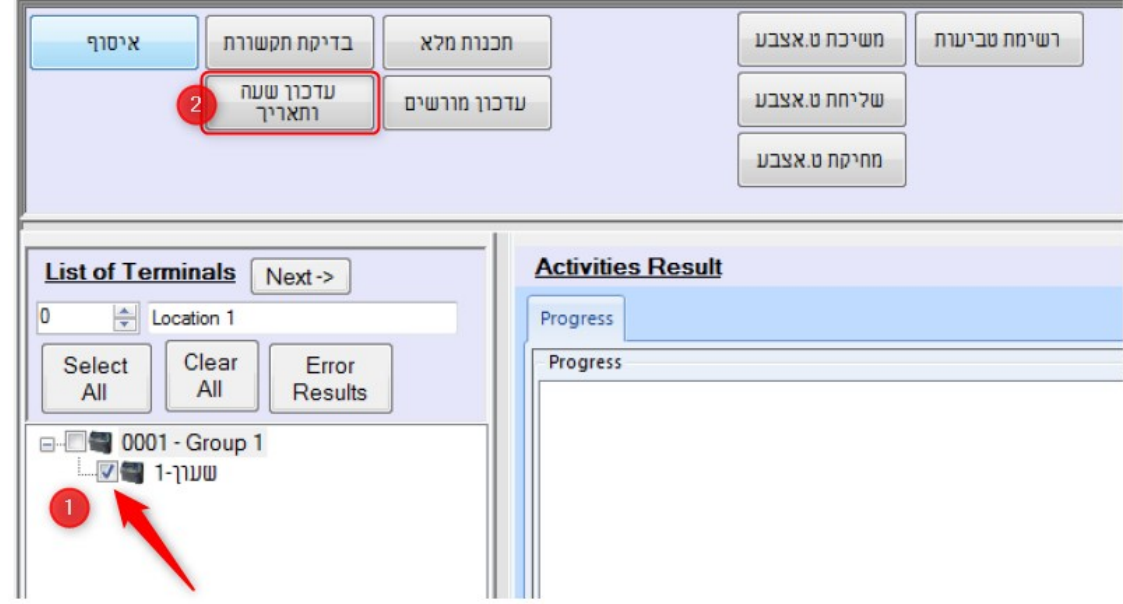

**במידה ונתקלתם בבעיה ,אנא פיתחו קריאה לתמיכה באתר סינאל והתומכים שלנו ישמחו לעזור:** <http://tickets.synel.co.il>

אם חסרים לכם הפרטים לכניסה לאזור קריאות השירות אנא שלחו אלינו מייל לדוא"ל: [support@synel.co.il](http://support@synel.co.il)

ונשמח לשלוח לכם את הפרטים לפתיחת קריאה.

**לקוחות יקרים,** אנו מתנצלים מראש על עיכובים במתן השירות בתקופה זו של הזזת השעון וסוף החודש.

אנו עושים את מירב המאמצים להיערך לעומסים שייתכנו מראש ומבקשים את הבנתכם וסבלנותכם. **יחד נוכל לעבור את הזזת שעון החורף בהצלחה!**

## **חורף נעים ובריא , מחלקת שירות לקוחות חברת סינאל מלל PayWay**

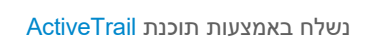